# 知 基本IPV6 ACL典型组网配置案例

[IPv6](https://zhiliao.h3c.com/questions/catesDis/103) [ACL](https://zhiliao.h3c.com/questions/catesDis/120) H3C[模拟器](https://zhiliao.h3c.com/questions/catesDis/943) **[韦家宁](https://zhiliao.h3c.com/User/other/45926)** 2020-04-01 发表

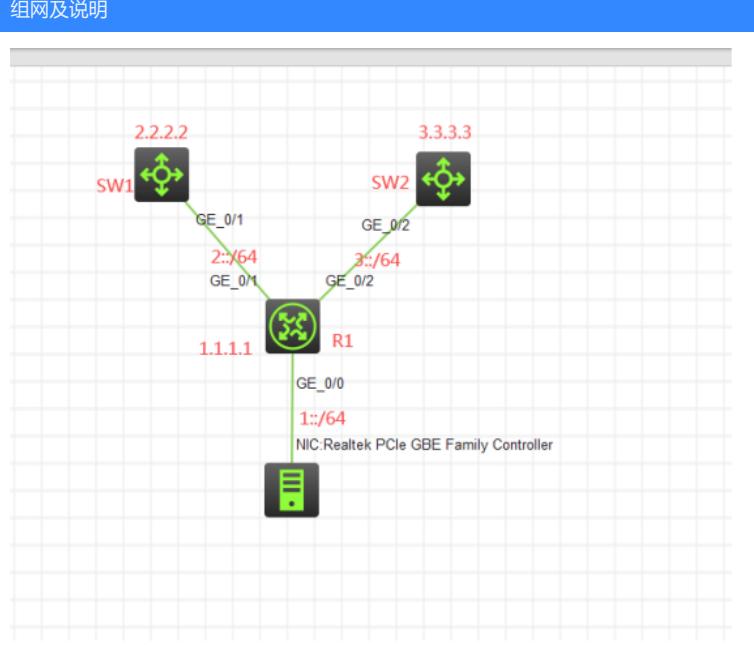

### 组网说明:

本案例采用H3C HCL模拟器来模拟器基本IPV6 ACL典型组网配置。要求1::3/64主机能PING通SW1, SW2,1::4/64主机无法PING通SW1、SW2。另外R1、SW1、SW2之间运行OSPFV3路由协议。

#### 配置步骤

1、按照网络拓扑图正确配置IP地址 2、R1、SW1、SW2之间运行OSPFV3路由协议 3、R1配置基本IPV6 ACL,实现1::3/64主机能PING通SW1,SW2, 1::4/64主机无法PING通SW1、S W2

#### 配置关键点

第一阶段调试(基础网络配置): SW1: sys System View: return to User View with Ctrl+Z. [H3C]sysname SW1 [SW1]int loopback 0 [SW1-LoopBack0]ip address 2.2.2.2 32 [SW1-LoopBack0]quit [SW1]ospfv3 1 [SW1-ospfv3-1]import-route direct [SW1-ospfv3-1]router-id 2.2.2.2 [SW1-ospfv3-1]quit [SW1]int gi 1/0/1 [SW1-GigabitEthernet1/0/1]port link-mode route [SW1-GigabitEthernet1/0/1]des [SW1-GigabitEthernet1/0/1]ipv6 address 2::2 64 [SW1-GigabitEthernet1/0/1]ospfv3 1 area 0 [SW1-GigabitEthernet1/0/1]quit

#### SW2:

sys System View: return to User View with Ctrl+Z. [H3C]sysname SW2 [SW2]int loopback 0 [SW2-LoopBack0]ip address 3.3.3.3 32

[SW2-LoopBack0]quit [SW2]ospfv3 1 [SW2-ospfv3-1]router-id 3.3.3.3 [SW2-ospfv3-1]import-route direct [SW2-ospfv3-1]quit [SW2]int gi 1/0/2 [SW2-GigabitEthernet1/0/2]port link-mode route [SW2-GigabitEthernet1/0/2]des [SW2-GigabitEthernet1/0/2]ipv6 address 3::2 64 [SW2-GigabitEthernet1/0/2]ospfv3 1 area 0 [SW2-GigabitEthernet1/0/2]quit

## R1:

sys System View: return to User View with Ctrl+Z. [H3C]sysname R1 [R1]int loopback 0 [R1-LoopBack0]ip address 1.1.1.1 32 [R1-LoopBack0]quit [R1]ospfv3 1 [R1-ospfv3-1]import-route direct [R1-ospfv3-1]router-id 1.1.1.1 [R1-ospfv3-1]quit [R1]int gi 0/1 [R1-GigabitEthernet0/1]des [R1-GigabitEthernet0/1]ipv6 address 2::1 64 [R1-GigabitEthernet0/1]ospfv3 1 area 0 [R1-GigabitEthernet0/1]quit [R1]int gi 0/2 [R1-GigabitEthernet0/2]des [R1-GigabitEthernet0/2]ipv6 address 3::1 64 [R1-GigabitEthernet0/2]ospfv3 1 area 0 [R1-GigabitEthernet0/2]quit [R1]int gi 0/0 [R1-GigabitEthernet0/0]ipv6 address 1::1 64 [R1-GigabitEthernet0/0]ospfv3 1 area 0 [R1-GigabitEthernet0/0]quit

### 第一阶段测试:

分别查看R1、SW1、SW2的OSPF邻居信息:

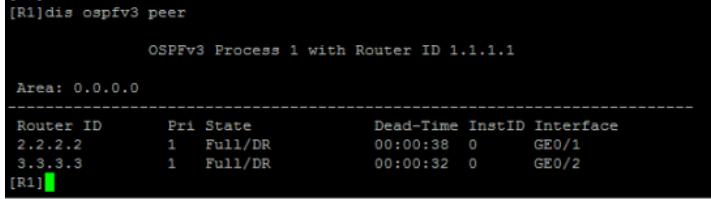

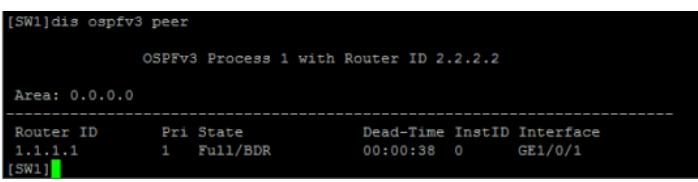

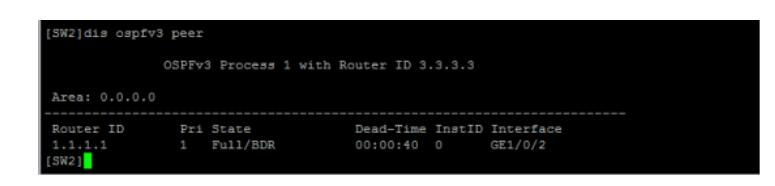

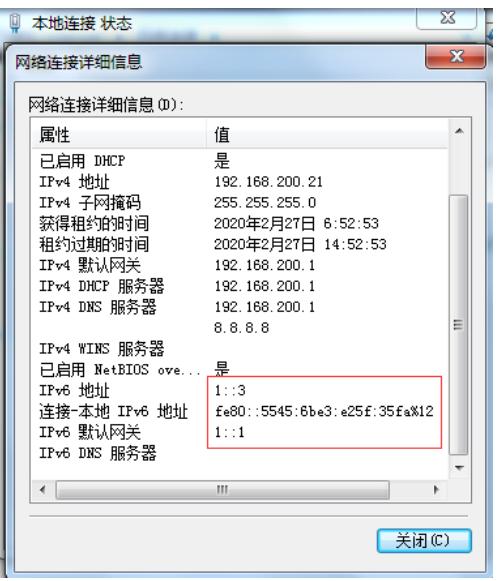

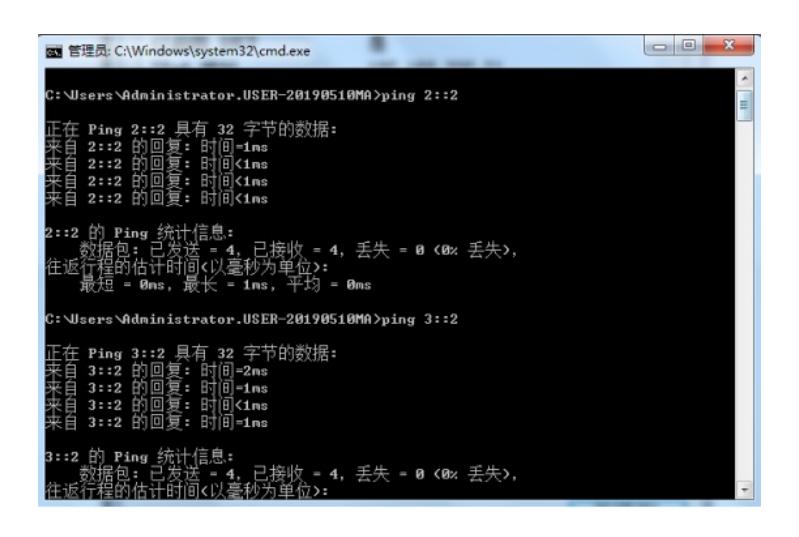

第二阶段调试 (基本IPV6 ACL关键配置点):

[R1]acl ipv6 basic 2000

[R1-acl-ipv6-basic-2000]rule 0 permit source 1::3 128

[R1-acl-ipv6-basic-2000]rule 1 deny source 1::4 128

[R1-acl-ipv6-basic-2000]quit

[R1]int gi 0/0

[R1-GigabitEthernet0/0]packet-filter ipv6 2000 inbound

[R1-GigabitEthernet0/0]quit

第二阶段测试: 1::3能PING通SW1、SW2:

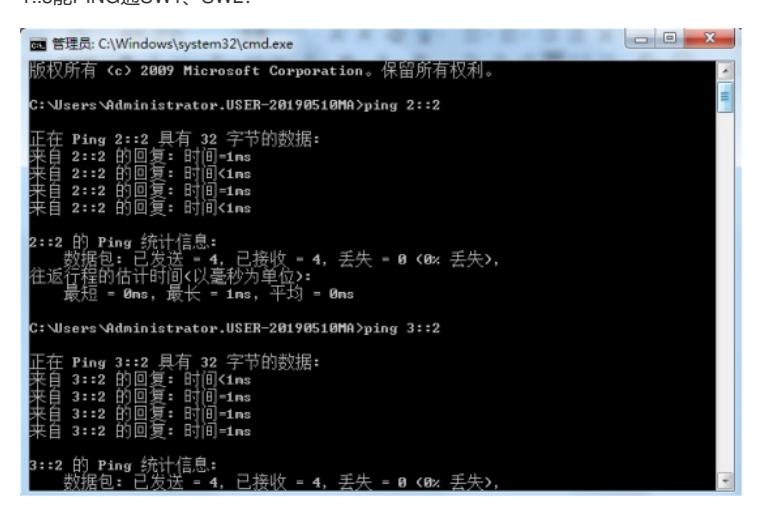

1::4无法PING通SW1、SW2:

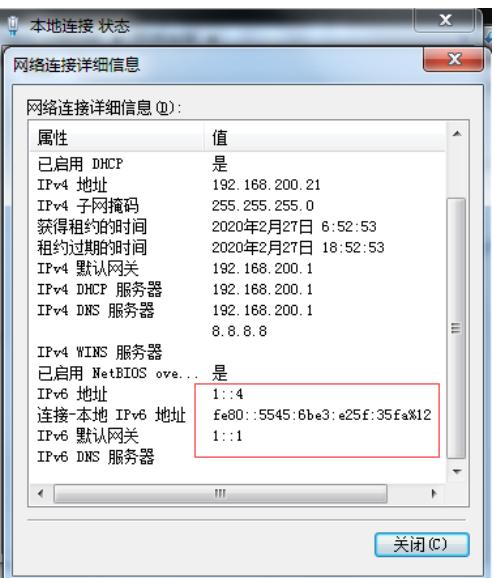

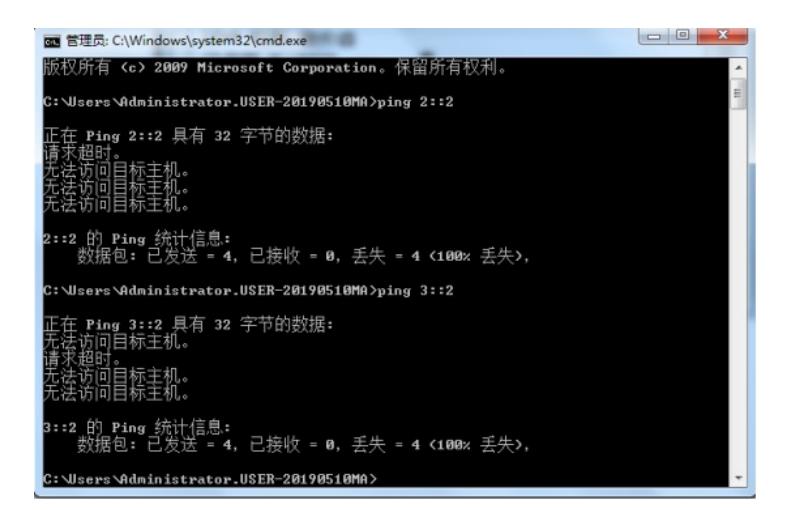

查看ACL的匹配情况:

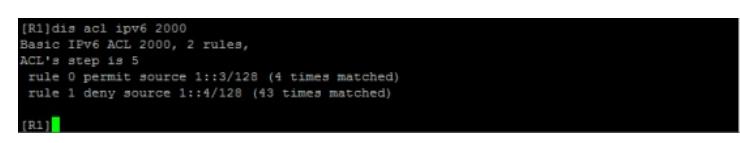

至此, 基本IPV6 ACL典型组网配置案例已完成!